**Instrukcja obsługi sterownika sprężarki śrubowej SHA04**

> wersja oprogramowania 1.10 02.06.2021

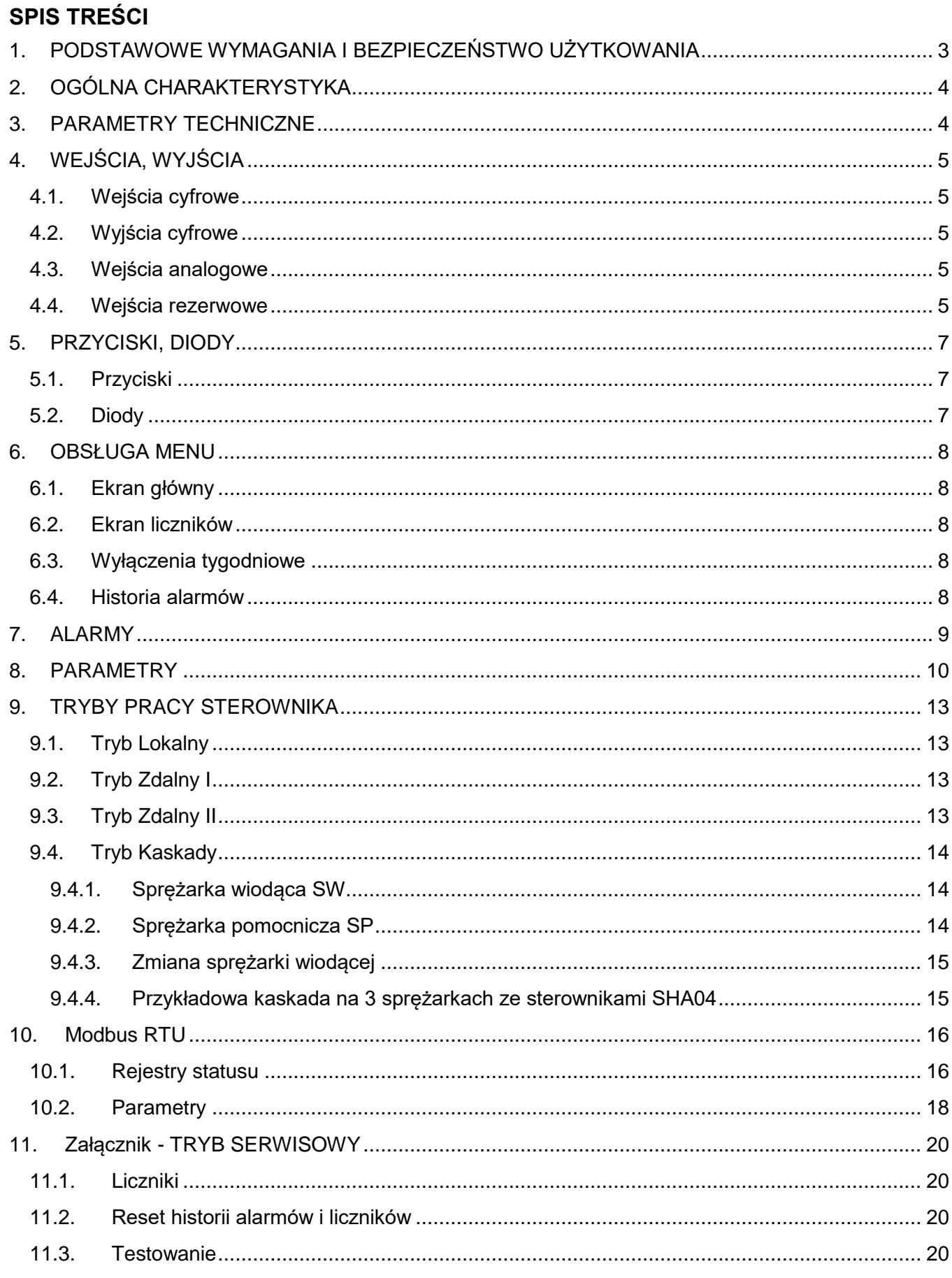

## <span id="page-2-0"></span>**1. PODSTAWOWE WYMAGANIA I BEZPIECZEŃSTWO UŻYTKOWANIA**

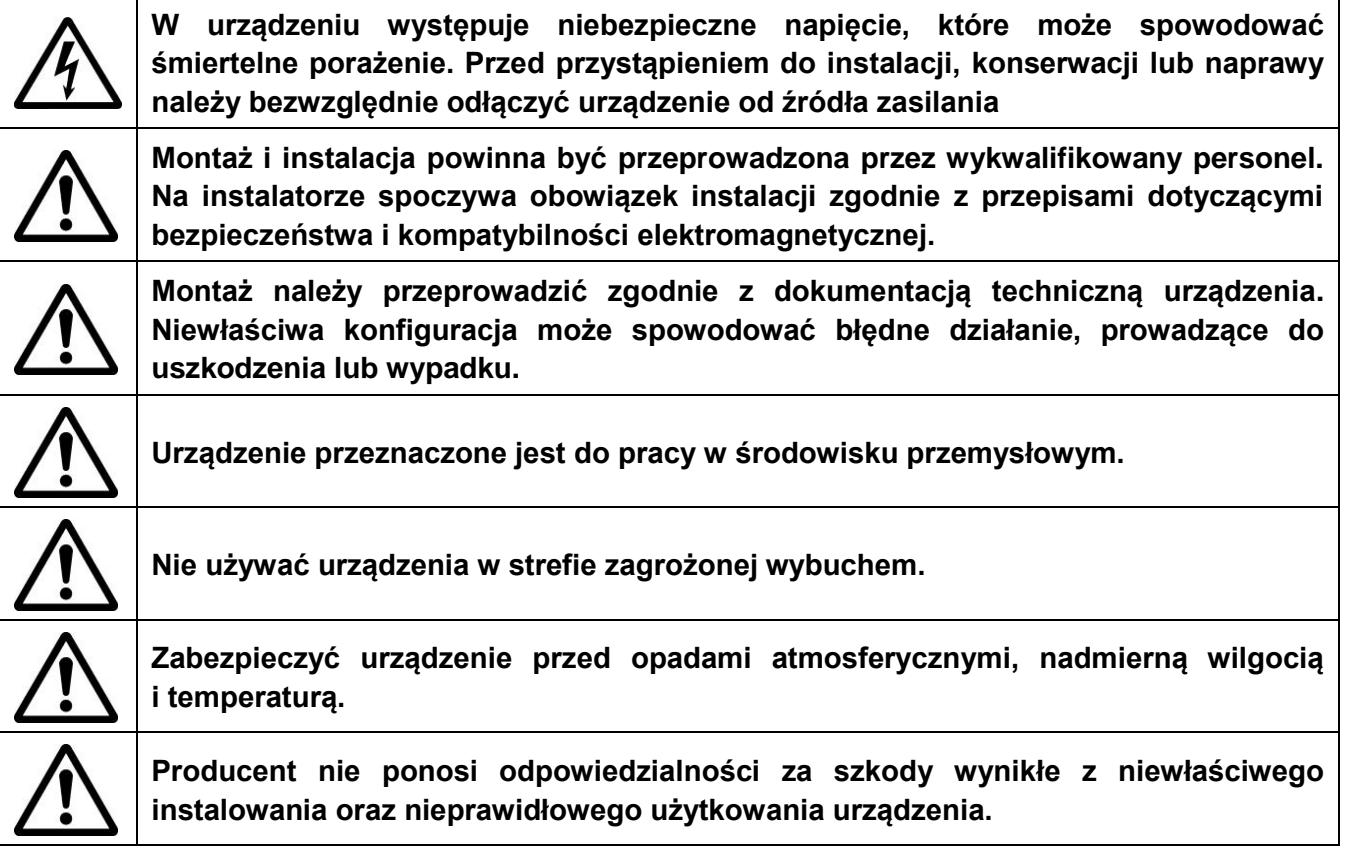

### <span id="page-3-0"></span>**2. OGÓLNA CHARAKTERYSTYKA**

Sterownik SHA04 przeznaczony jest do sterowania sprężarką. Na podstawie pomiaru ciśnienia oraz ustawionych parametrów załącza silnik oraz zawór dociążenia. Na podstawie pomiaru temperatury steruje wentylatorem i grzejnikiem. Może także sterować zaworem kondensatu zgodnie z zadanym interwałem czasowym.

Sterownik wyposażony jest w klawiaturę, ekran LCD oraz fizyczne przyciski. Posiada także interfejs RS485 z protokołem MODBUS RTU, dzięki któremu możliwe jest zdalne monitorowanie i sterowanie pracą urządzenia, a także odczyt i zmiana parametrów. Sterownik posiada obudowę metalową o stopniu ochronnym IP54.

### <span id="page-3-1"></span>**3. PARAMETRY TECHNICZNE**

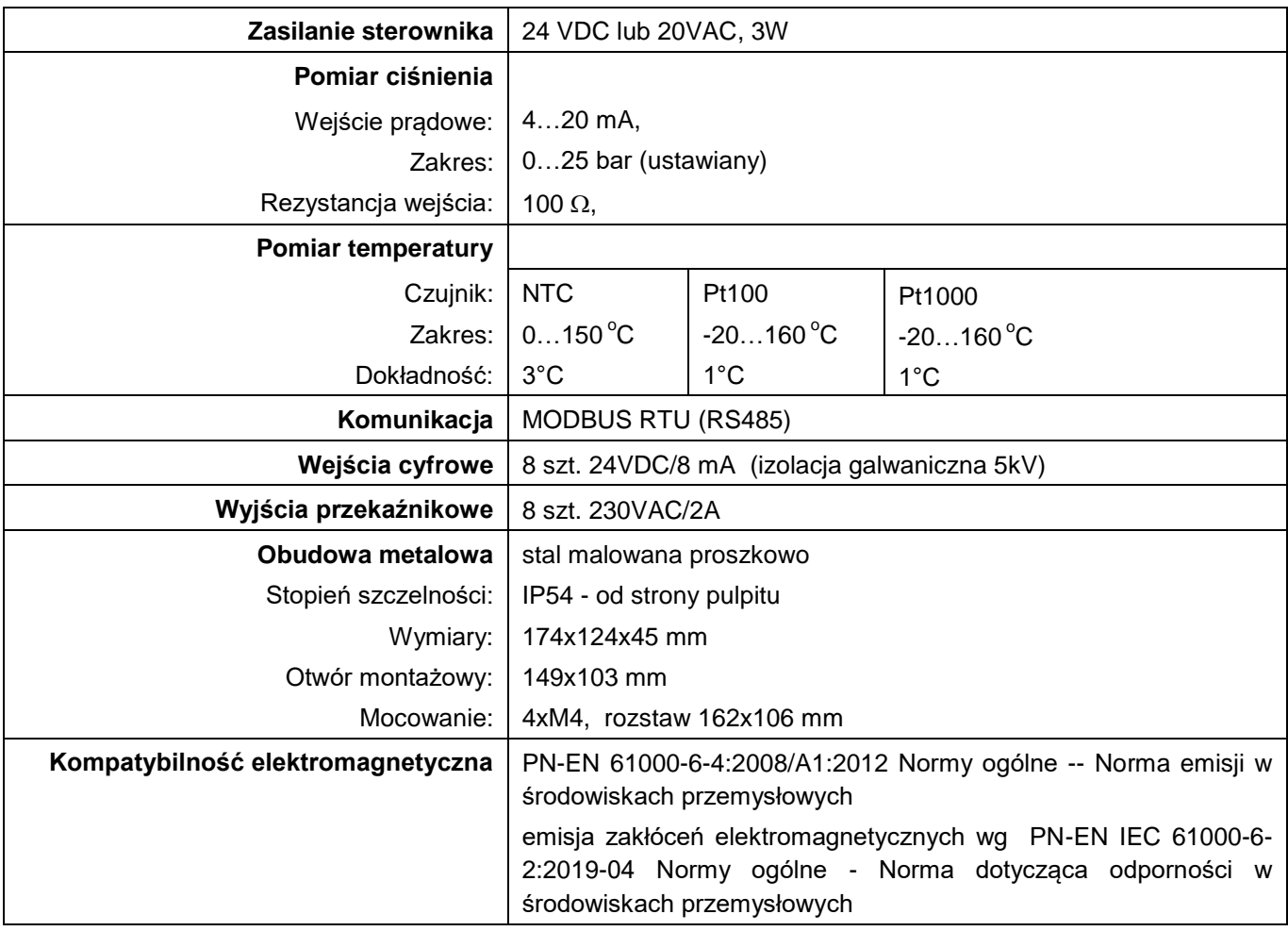

## <span id="page-4-0"></span>**4. WEJŚCIA, WYJŚCIA**

## <span id="page-4-1"></span>**4.1. Wejścia cyfrowe**

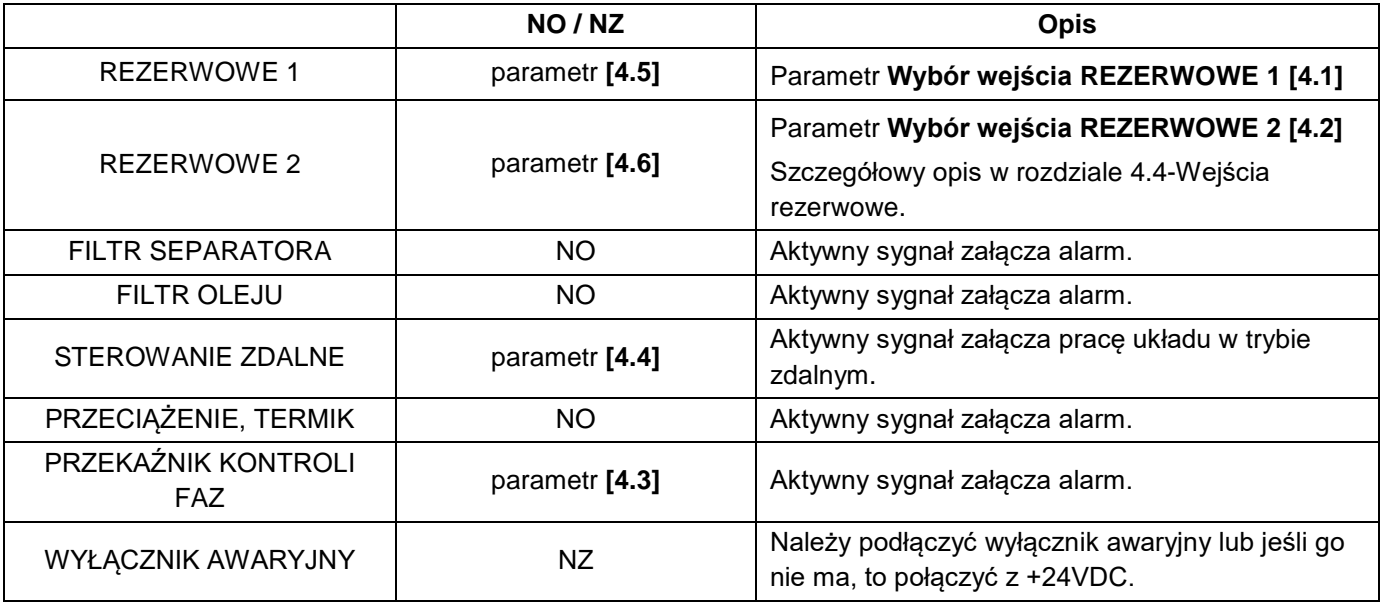

### <span id="page-4-2"></span>**4.2. Wyjścia cyfrowe**

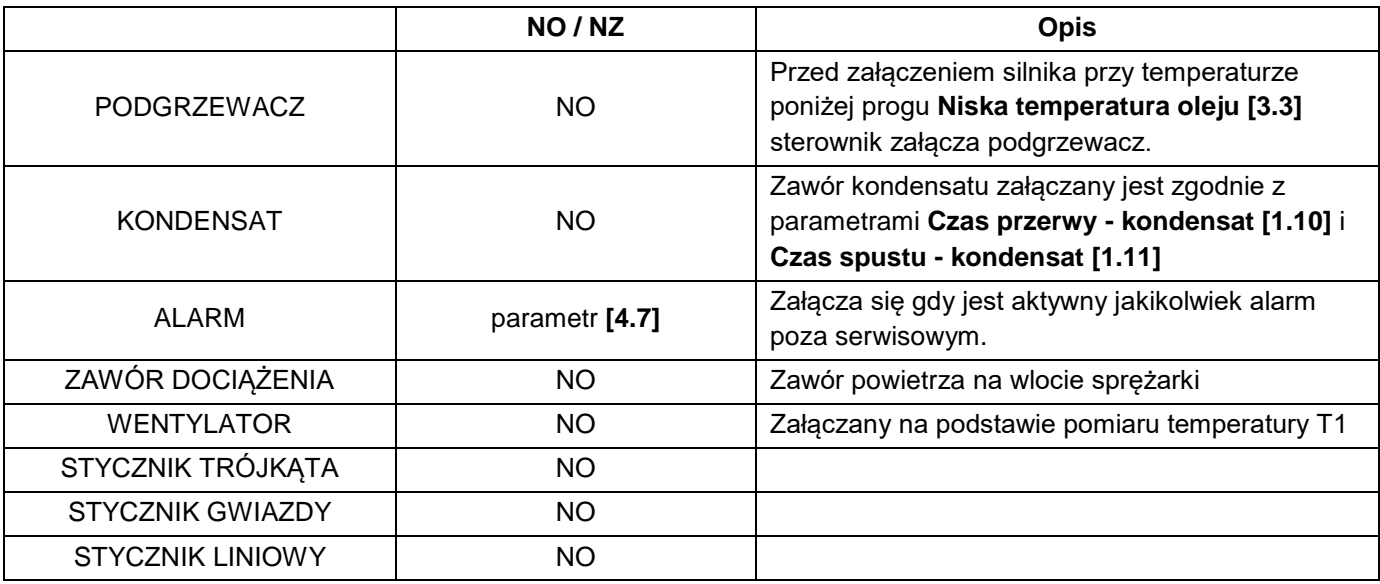

## <span id="page-4-3"></span>**4.3. Wejścia analogowe**

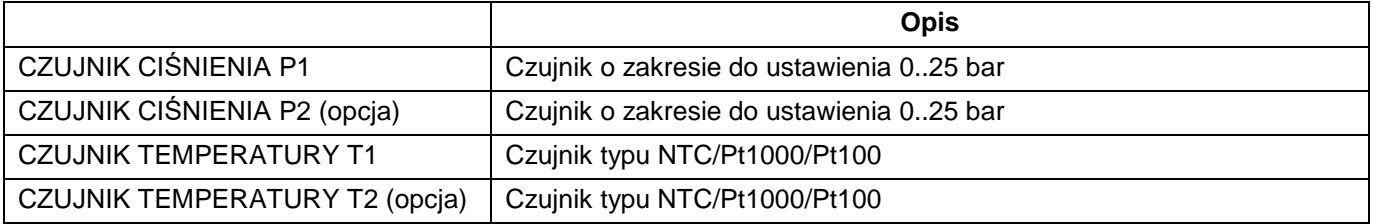

### <span id="page-4-4"></span>**4.4. Wejścia rezerwowe**

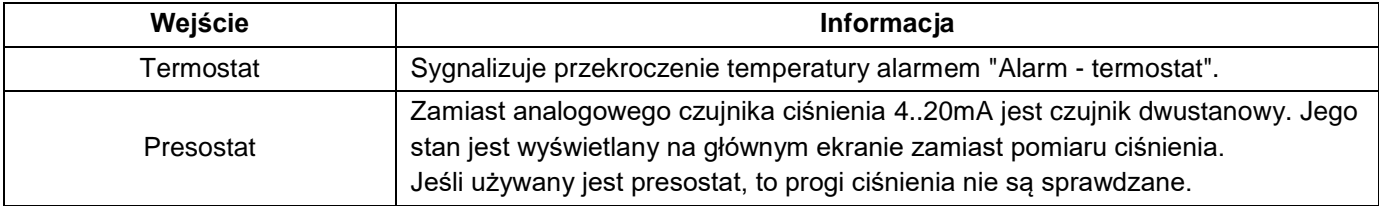

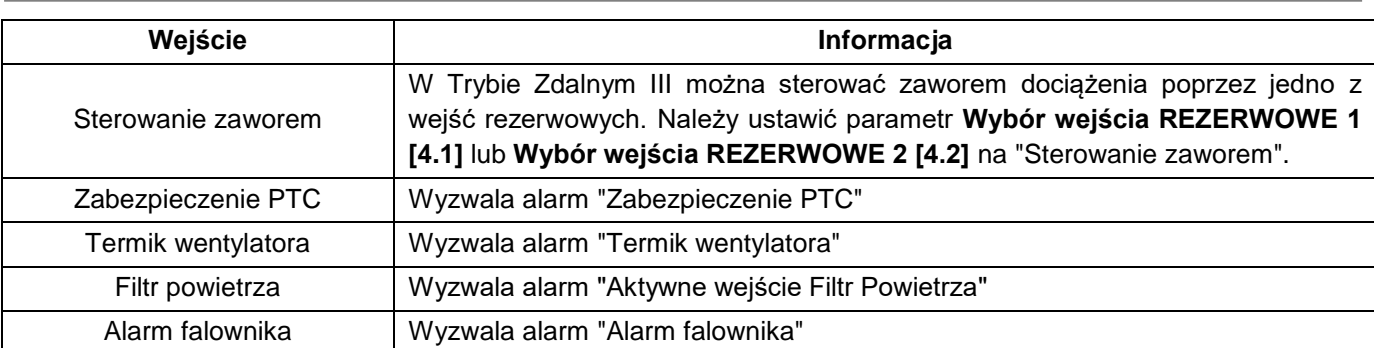

# <span id="page-6-0"></span>**5. PRZYCISKI, DIODY**

## <span id="page-6-1"></span>**5.1. Przyciski**

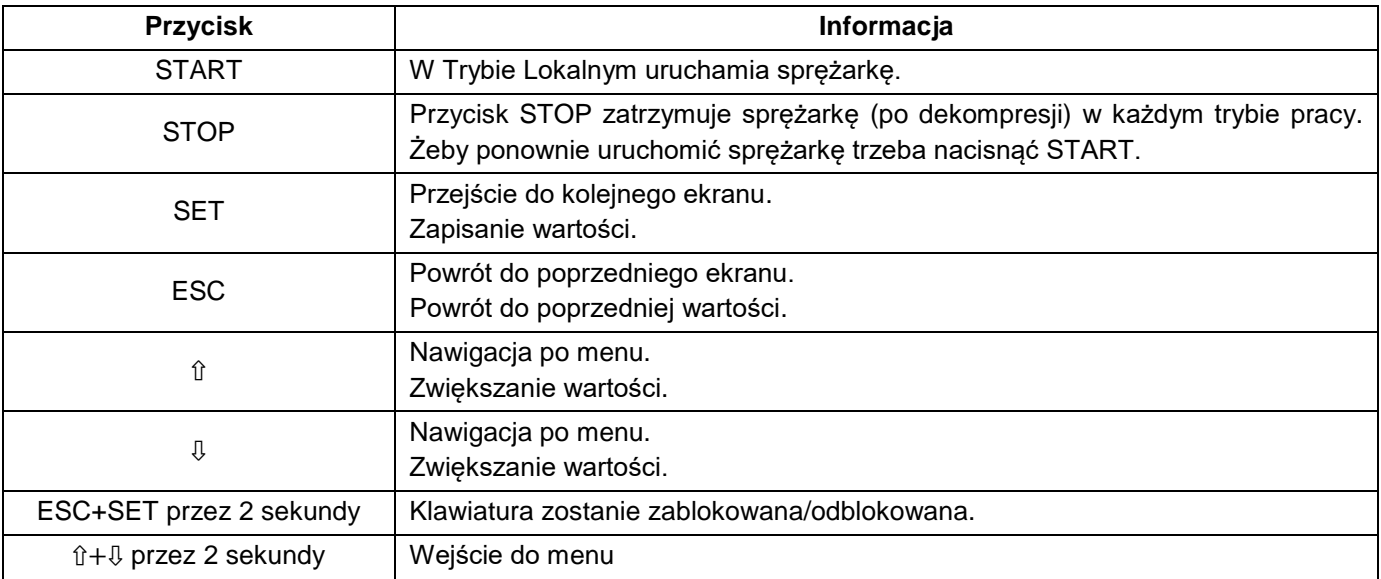

## <span id="page-6-2"></span>**5.2. Diody**

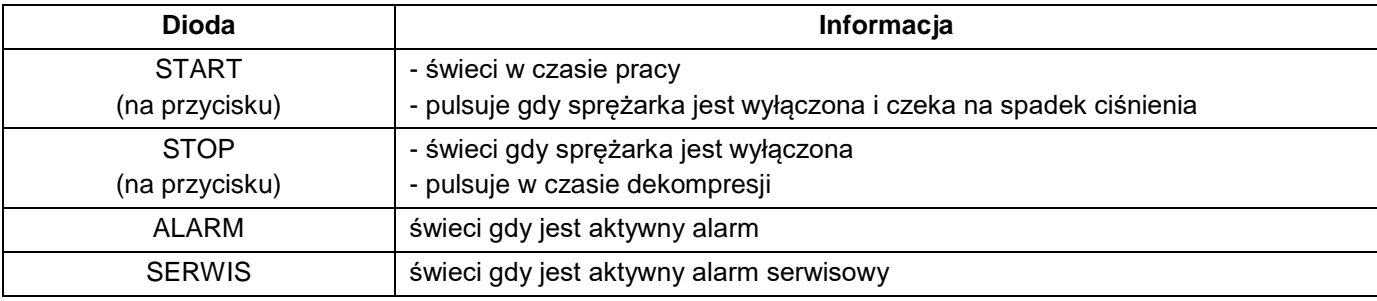

### <span id="page-7-0"></span>**6. OBSŁUGA MENU**

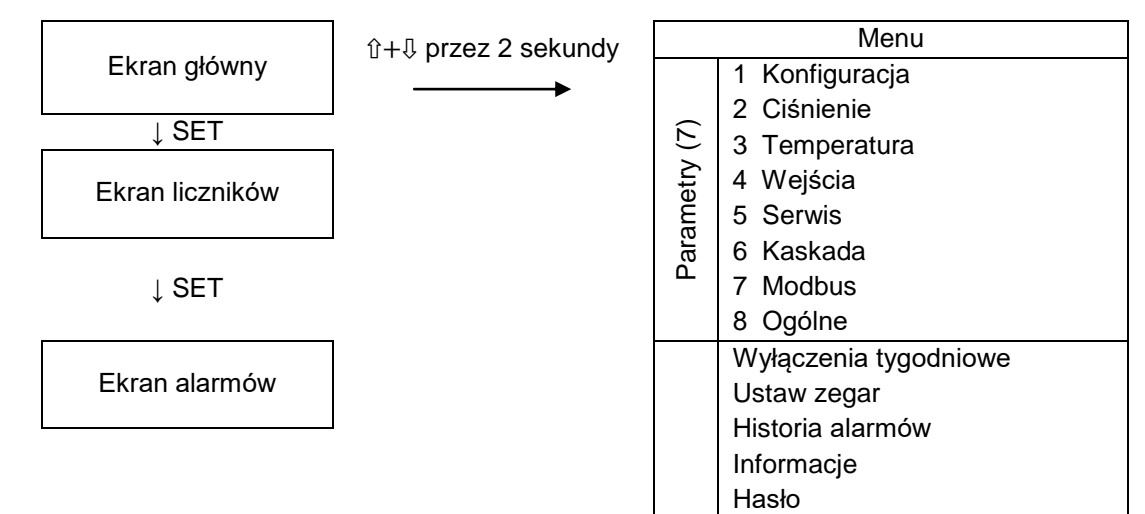

### <span id="page-7-1"></span>**6.1. Ekran główny**

- a. Stan pracy: STOP, PRACA
- b. Tryb pracy: Lokalne, Zdalne I, Zdalne II, Kaskada SP (sprężarka pomocnicza), Kaskada SW (sprężarka wiodąca)
- c. Pomiary ciśnienia i temperatury
- d. Status pracy. Statusy są opisane w rozdziale 9-Tryby pracy sterownika.

### <span id="page-7-2"></span>**6.2. Ekran liczników**

- a. Czas pracy całkowity
- b. Czas pracy na dociążeniu
- c. Serwis wymiany oleju
- d. Serwis filtra powietrza
- e. Serwis separatora
- f. Czas pracy jako wiodąca
- g. Liczba załączeń sprężarki w ciągu ostatniej godziny

### <span id="page-7-3"></span>**6.3. Wyłączenia tygodniowe**

Wyłączenia Tygodniowe umożliwiają automatyczne wyłączenie sprężarki o ustalonych porach. Należy ustawić godzinę załączenia, wyłączenia oraz dzień (poniedziałek, wtorek, ... , niedziela, dni robocze, codziennie).

W Trybie Kaskady wyłączy się tylko ta sprężarka, na której ustawione jest odpowiednie Wyłączenie Tygodniowe, pozostałe sprężarki będą działać. Żeby wyłączyć wszystkie sprężarki w kaskadzie, należy na każdej ustawić takie samo Wyłączenie Tygodniowe.

Jeśli przed Wyłączeniem Tygodniowym sprężarka pracowała, to w czasie wyłączenia będzie migać dioda startu, a po zakończeniu wyłączenia wystartuje ponownie. Jeśli w czasie wyłączenia zostanie naciśnięty przycisk STOP, to dioda przestanie migać, a sprężarka nie wróci do pracy.

### <span id="page-7-4"></span>**6.4. Historia alarmów**

W historii zapamiętywane jest 30 ostatnich alarmów wraz z godziną pojawienia się alarmu.

### <span id="page-8-0"></span>**7. ALARMY**

Awarię należy potwierdzić przyciskiem ESC. Aby ponownie uruchomić sprężarkę należy nacisnąć START.

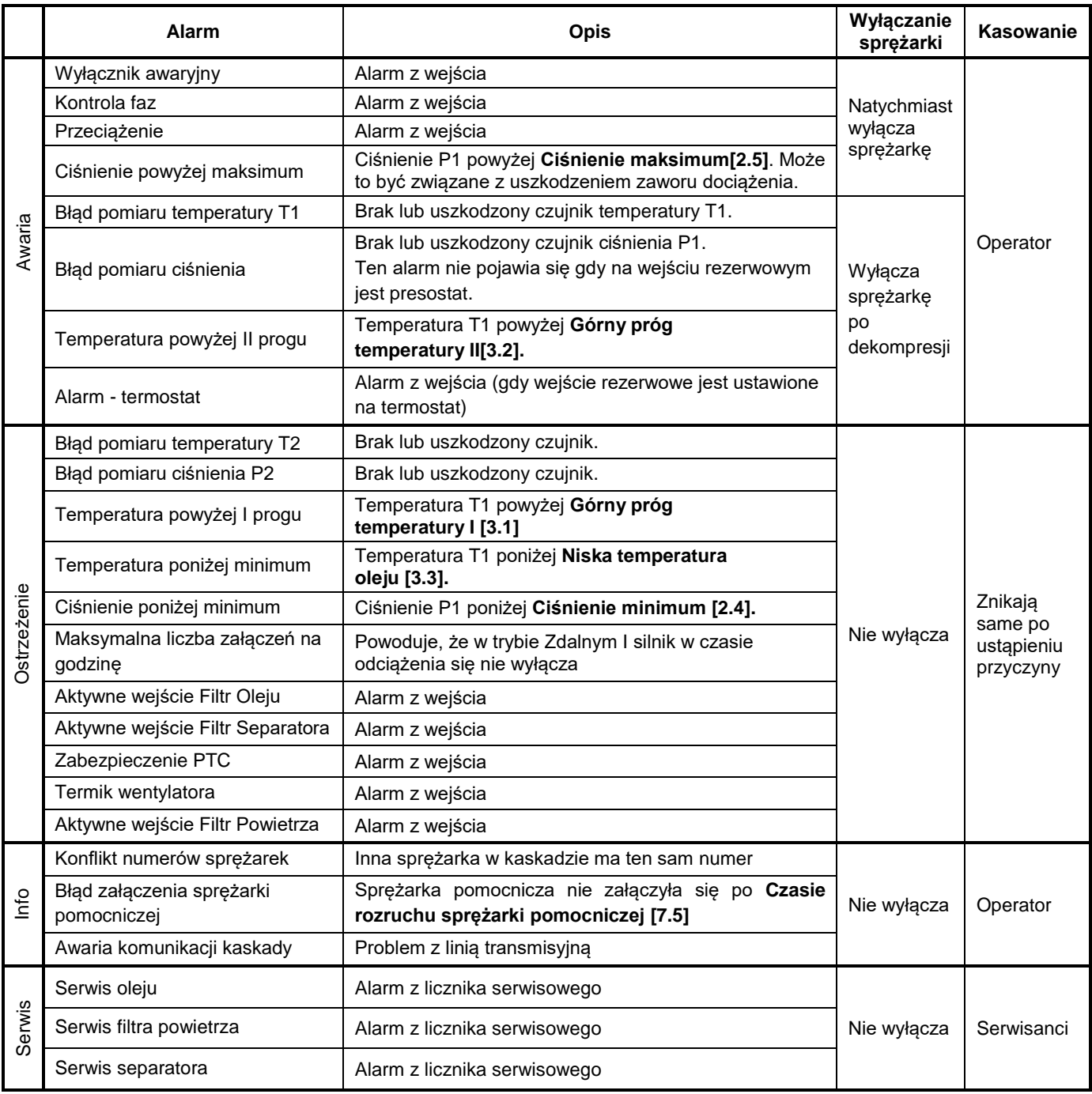

### <span id="page-9-0"></span>**8. PARAMETRY**

Parametry na szarym tle są dostępne tylko dla serwisu po wprowadzeniu hasła.

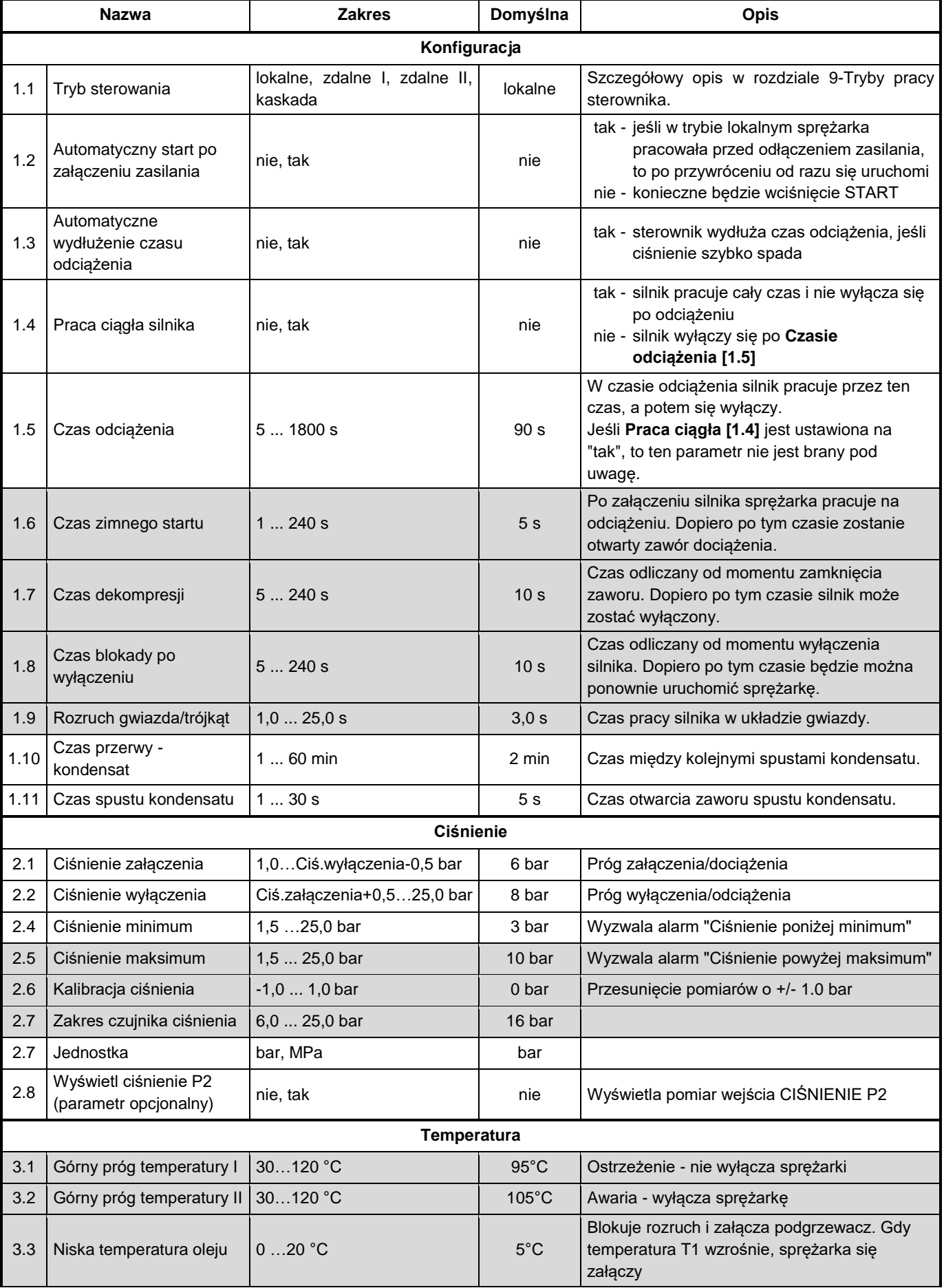

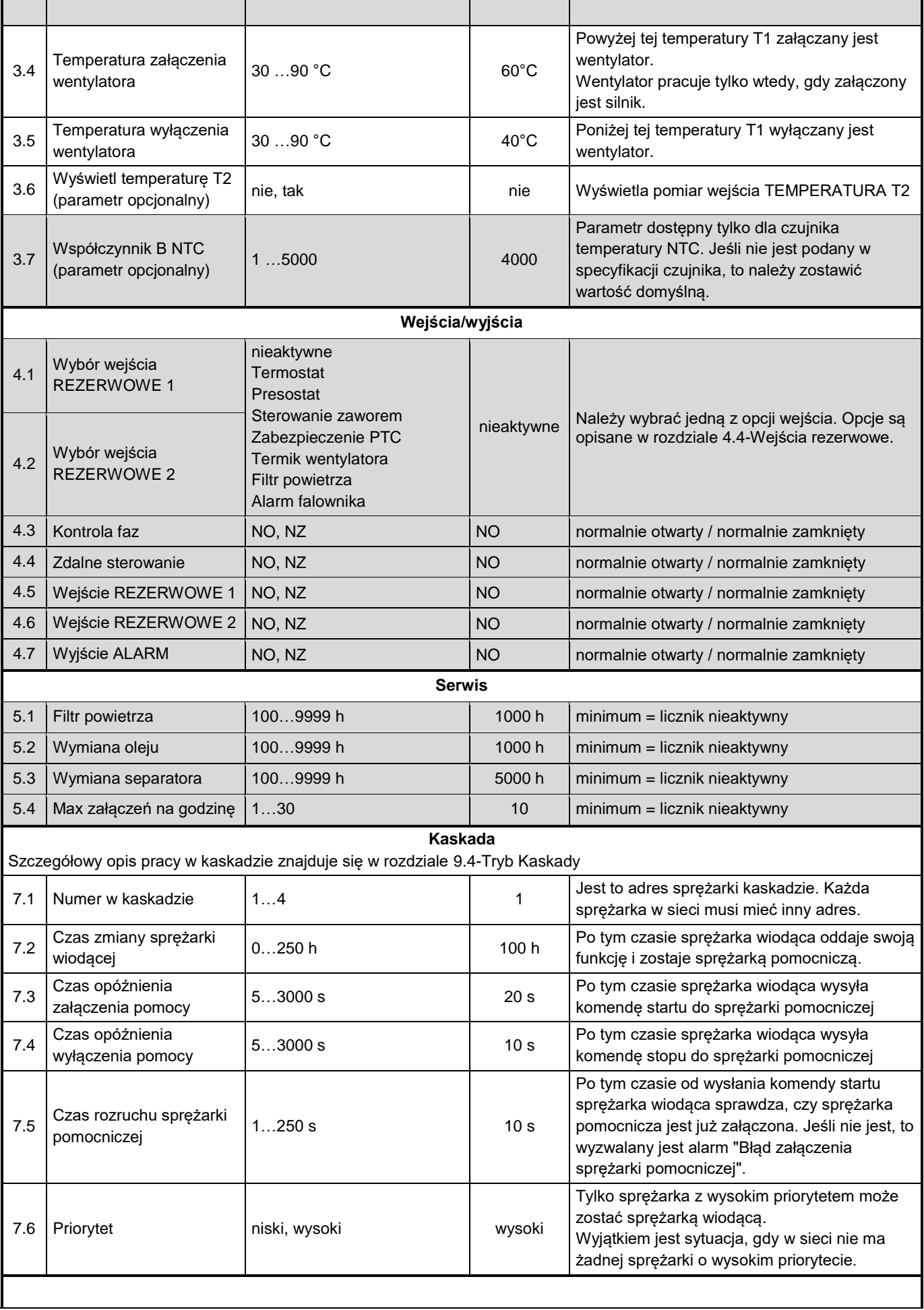

a.

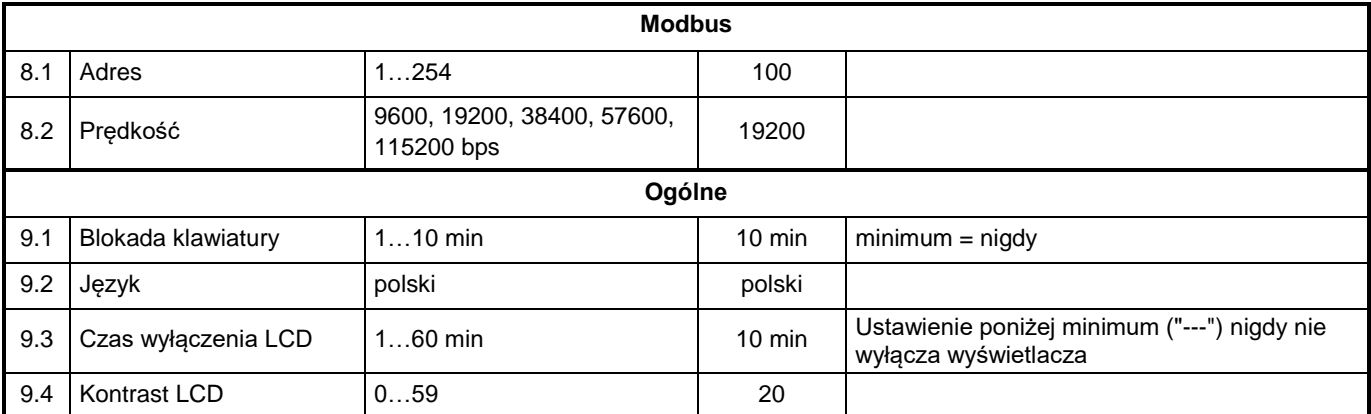

٠

### <span id="page-12-0"></span>**9. TRYBY PRACY STEROWNIKA**

### <span id="page-12-1"></span>**9.1. Tryb Lokalny**

W tym trybie sterownik pracuje na podstawie przycisków START i STOP.

Po naciśnięciu START sterownik przechodzi do statusu "Czeka na spadek ciśnienia".

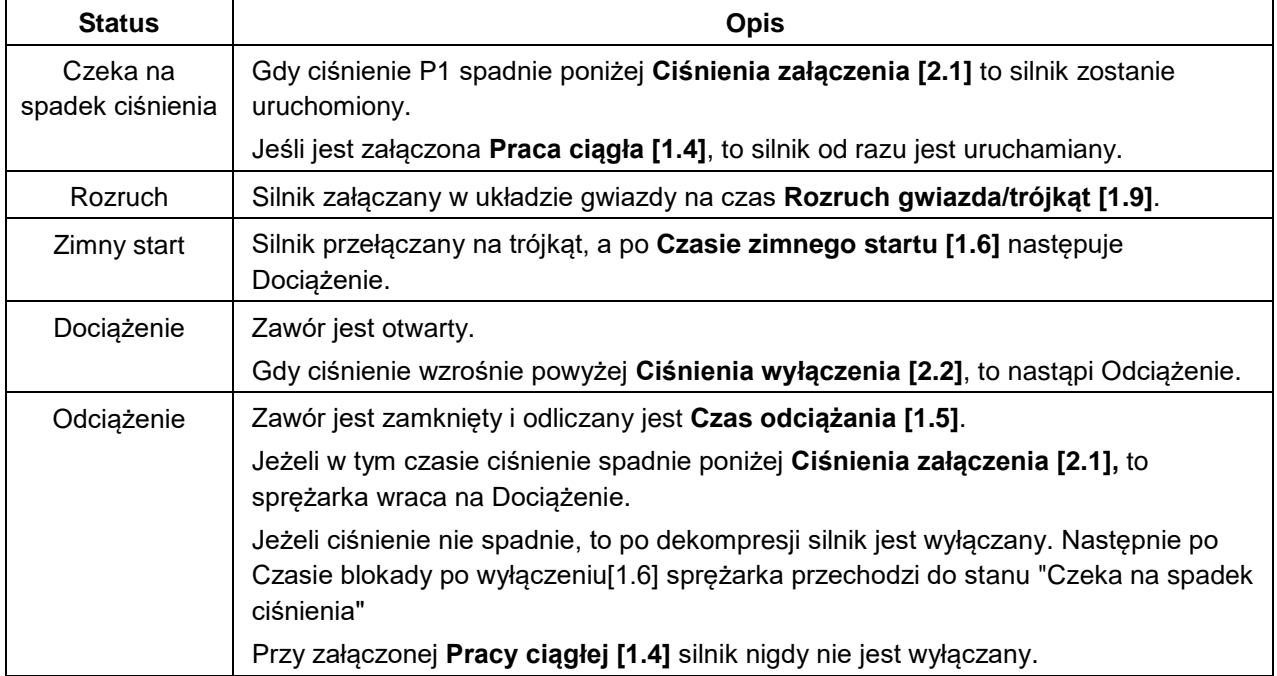

Po naciśnięciu STOP sterownik przechodzi do statusu "Dekompresja".

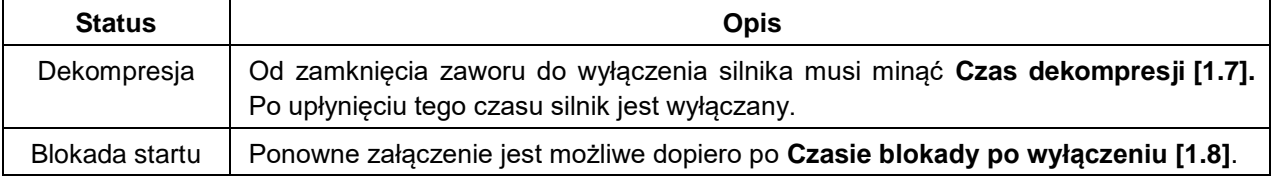

### <span id="page-12-2"></span>**9.2. Tryb Zdalny I**

Działa tak samo jak Tryb Lokalny, ale zamiast przycisków START i STOP jest wejście ZDALNE STEROWANIE.

W tym trybie sprężarka może współpracować ze sterownikiem nadrzędnym, który ma własny pomiar ciśnienia i na jego podstawie załącza sprężarki. Wtedy **Ciśnienie załączenia [2.1]** powinno być wyższe od progu załączenia sterownika nadrzędnego, a **Ciśnienie wyłączenia [2.2]** wyższe od progu wyłączenia sterownika nadrzędnego.

### <span id="page-12-3"></span>**9.3. Tryb Zdalny II**

Ten tryb umożliwia sterowanie zaworem dociążenia. Zawór jest kontrolowany przez jedno z wejść rezerwowych. Należy ustawić parametr **Wybór wejścia REZERWOWE 1 [4.1]** lub **Wybór wejścia REZERWOWE 2 [4.2]** na "Sterowanie zaworem".

| <b>Status</b> | <b>Opis</b>                                                                                      |
|---------------|--------------------------------------------------------------------------------------------------|
| Rozruch       | Załączany jest silnik w układzie gwiazdy na czas Rozruch gwiazda/trójkąt [1.9].                  |
| Zimny start   | Silnik przełączany jest na trójkąt i po Czasie zimnego startu [1.6] przechodzi na<br>Odciażenie. |
| Odciążenie    | Zawór jest zamknięty.                                                                            |
|               | Po podaniu sygnału STEROWANIE ZAWOREM przechodzi na Dociążenie.                                  |

Po podaniu sygnału na wejście ZDALNE STEROWANIE sprężarka przechodzi w Rozruch.

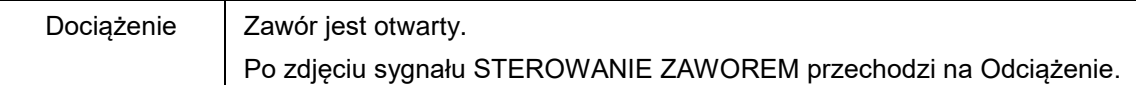

Po zdjęciu sygnału ZDALNE STEROWANIE sterownik przechodzi do statusu "Dekompresja".

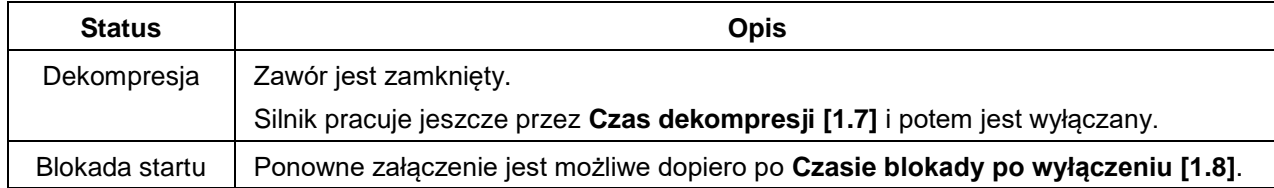

Schemat podłączenia:

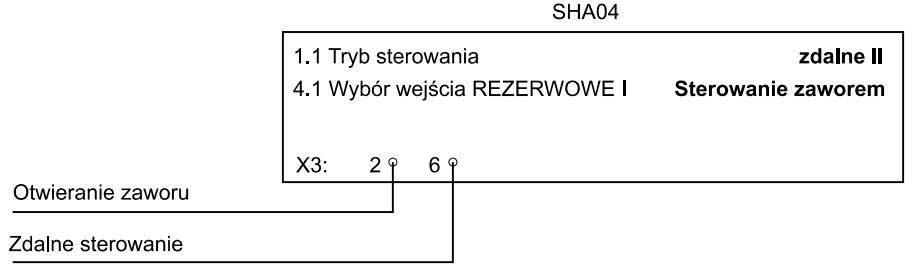

### <span id="page-13-0"></span>**9.4. Tryb Kaskady**

Sterowniki SHA04 mogą współpracować ze sobą bez sterownika nadrzędnego. Można połączyć maksymalnie cztery sterowniki w sieć poprzez wyjścia PRACA KASKADA/SEKWENCJA RS485-1. Całkowita długość przewodów nie powinna przekroczyć 40m. Ta sieć jest niezależna od sieci MODBUS RTU RS485-2 i nie może być z nią połączona.

Parametr **Tryb sterowania [1.1]** musi być ustawiony na "Kaskada". Każdy sterownik w kaskadzie musi mieć ustawiony inny **Numer w kaskadzie [7.1].** Wtedy sterowniki nawiązują ze sobą komunikację i jeden z nich zostanie sprężarką wiodącą, a pozostałe będą sprężarkami pomocniczymi.

### <span id="page-13-1"></span>**9.4.1. Sprężarka wiodąca SW**

Algorytm pracy jest podobny do Trybu Lokalnego poza tym, że sterownik nie czeka na przycisk START i sam załącza silnik, gdy spadnie ciśnienie. W czasie dociążenia sprężarka wiodąca załącza lub wyłącza sprężarki pomocnicze.

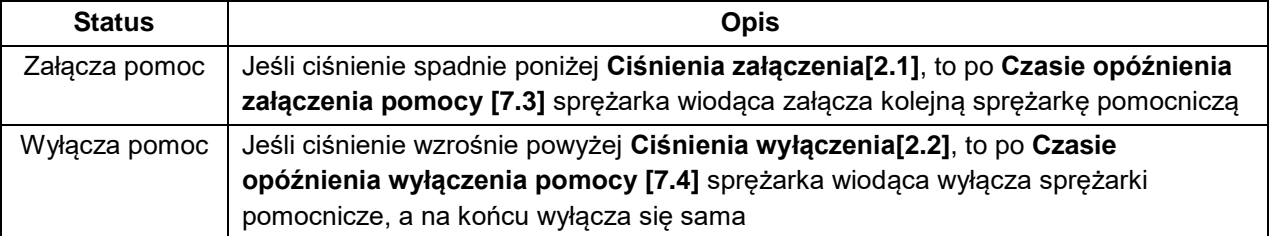

Sprężarki pomocnicze pracują w kolejce, czyli załączana jest ta sprężarka, która miała najdłuższą przerwę. Podobnie jest przy wyłączaniu - wyłączana jest ta sprężarka, która najdłużej pracowała.

Sprężarka wiodąca sprawdza po **Czasie rozruchu sprężarki pomocniczej [7.5]** czy sprężarka pomocnicza została załączona, a jeśli nie to załącza alarm "Błąd załączenia sprężarki pomocniczej".

Sprężarkę wiodącą można zatrzymać przyciskiem STOP, ale sprężarki pomocnicze będą dalej pracować, a któraś z nich przejmie funkcję wiodącej.

#### <span id="page-13-2"></span>**9.4.2. Sprężarka pomocnicza SP**

Sprężarka pomocnicza po załączeniu przez wiodącą pracuje tylko w stanie Dociążenia. Parametry **Ciśnienie załączenia[2.1]** i **Ciśnienie wyłączenia[2.2]** są nieużywane.

#### <span id="page-14-0"></span>**9.4.3. Zmiana sprężarki wiodącej**

Sprężarka wiodąca po **Czasie zmiany sprężarki wiodącej [7.2]** staje się pomocniczą. Po kilku sekundach jedna ze sprężarek pomocniczych powinna przejąć jej funkcję. Będzie to sprężarka pomocnicza, która ma kolejny **Numer w kaskadzie [7.1]** oraz wysoki **Priorytet [7.6]**.

Podobnie, jeśli sprężarka wiodąca zostanie nagle wyłączona, to kolejna sprężarka pomocnicza przejmie jej funkcję.

Jeśli wszystkie sprężarki w kaskadzie mają niski **Priorytet [7.6]**, to jedna z nich zostanie sprężarką wiodącą pomimo tego.

#### <span id="page-14-1"></span>**9.4.4. Przykładowa kaskada na 3 sprężarkach ze sterownikami SHA04**

Zakładamy, że sprężarki 1 i 2 mogą pracować jako wiodące, a sprężarka 3 tylko jako pomocnicza.

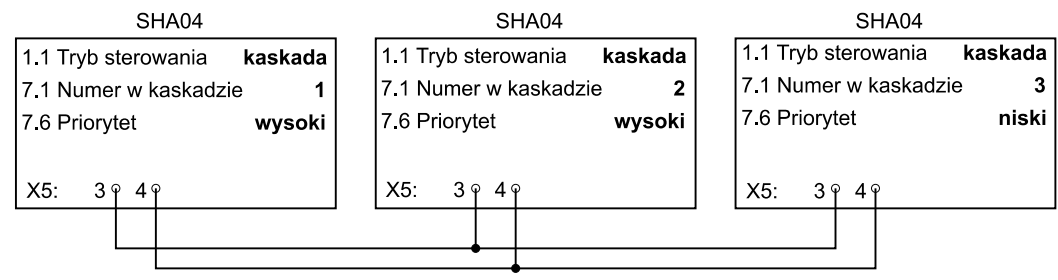

### <span id="page-15-0"></span>**10. Modbus RTU**

Sterownik posiada interfejs RS485 (parametry transmisji: 8n1) z protokołem MODBUS RTU. Sterownik pracuje jako urządzenie slave. Dostępne są funkcje:

- 0x03 Read Holding Register
- 0x06 Write Single Register

Rejestry statusu zaczynają się od adresu 40001.

Komendy zaczynają się od adresu 40041. Te rejestry można tylko zapisywać.

Parametry zaczynają się od adresu 41001. Parametry serwisowe można zapisywać tylko po wprowadzeniu hasła (są to parametry zaznaczone na szaro w tabeli w rozdziale [8\)](#page-9-0). Brak prawa zapisu jest sygnalizowany przez kod błędu 4.

#### <span id="page-15-1"></span>**10.1. Rejestry statusu**

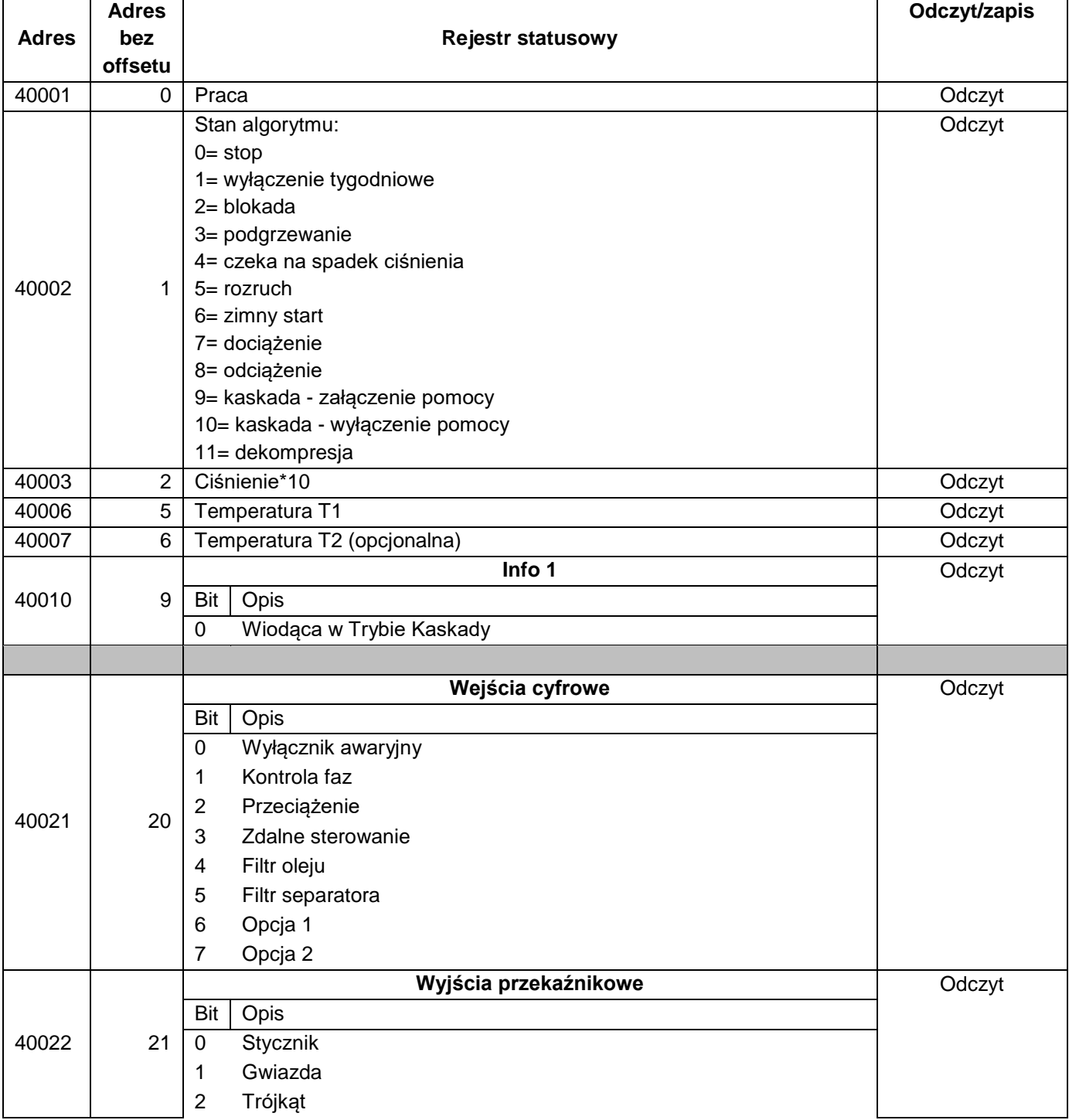

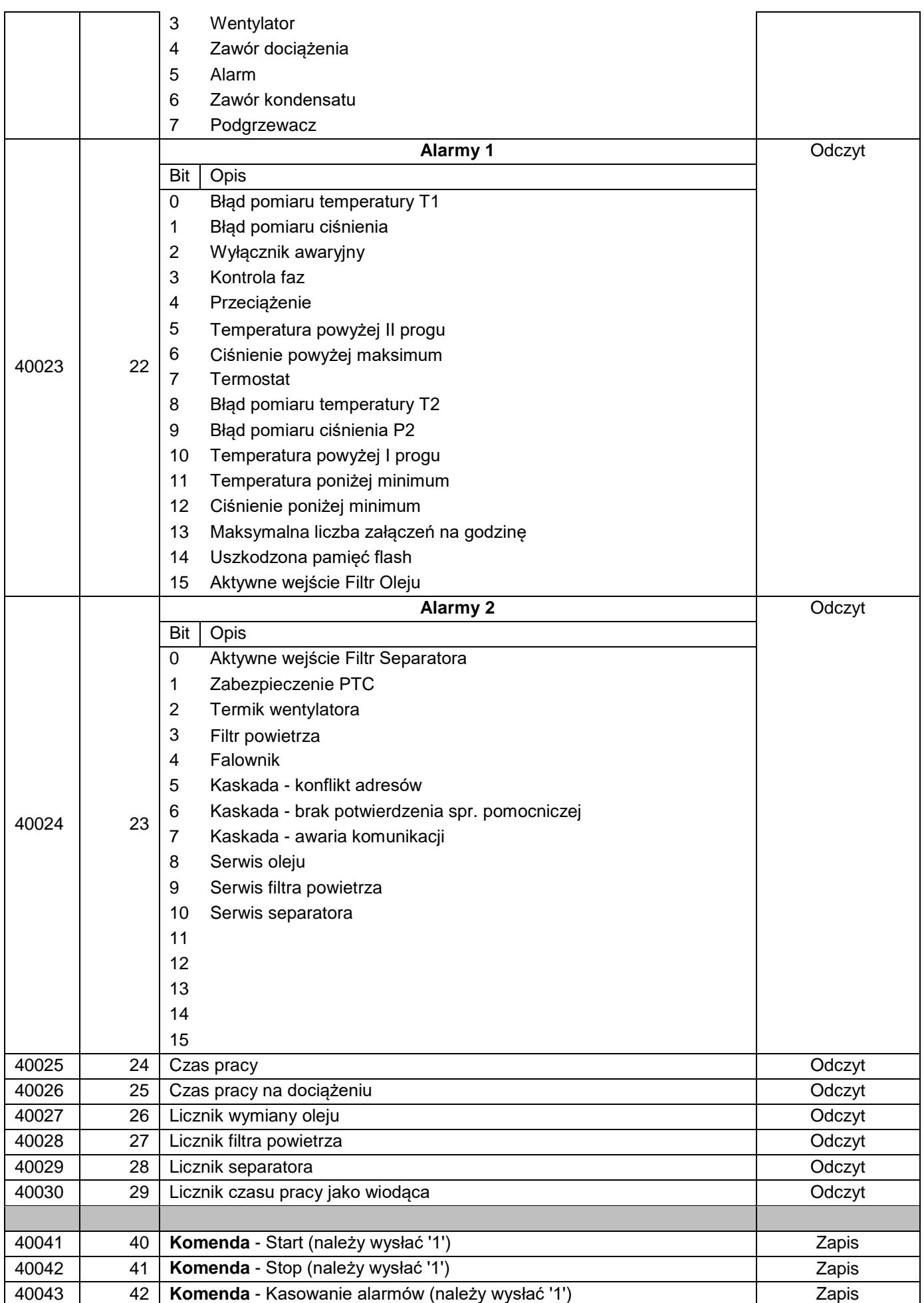

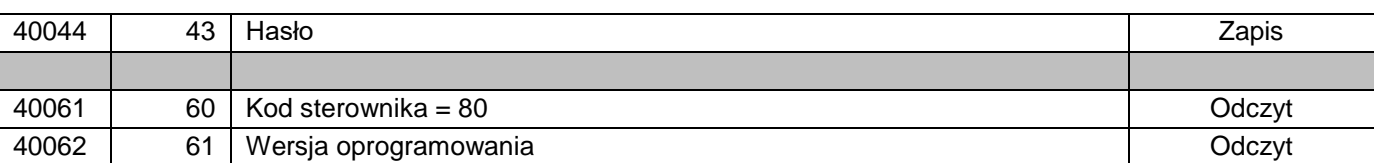

## <span id="page-17-0"></span>**10.2. Parametry**

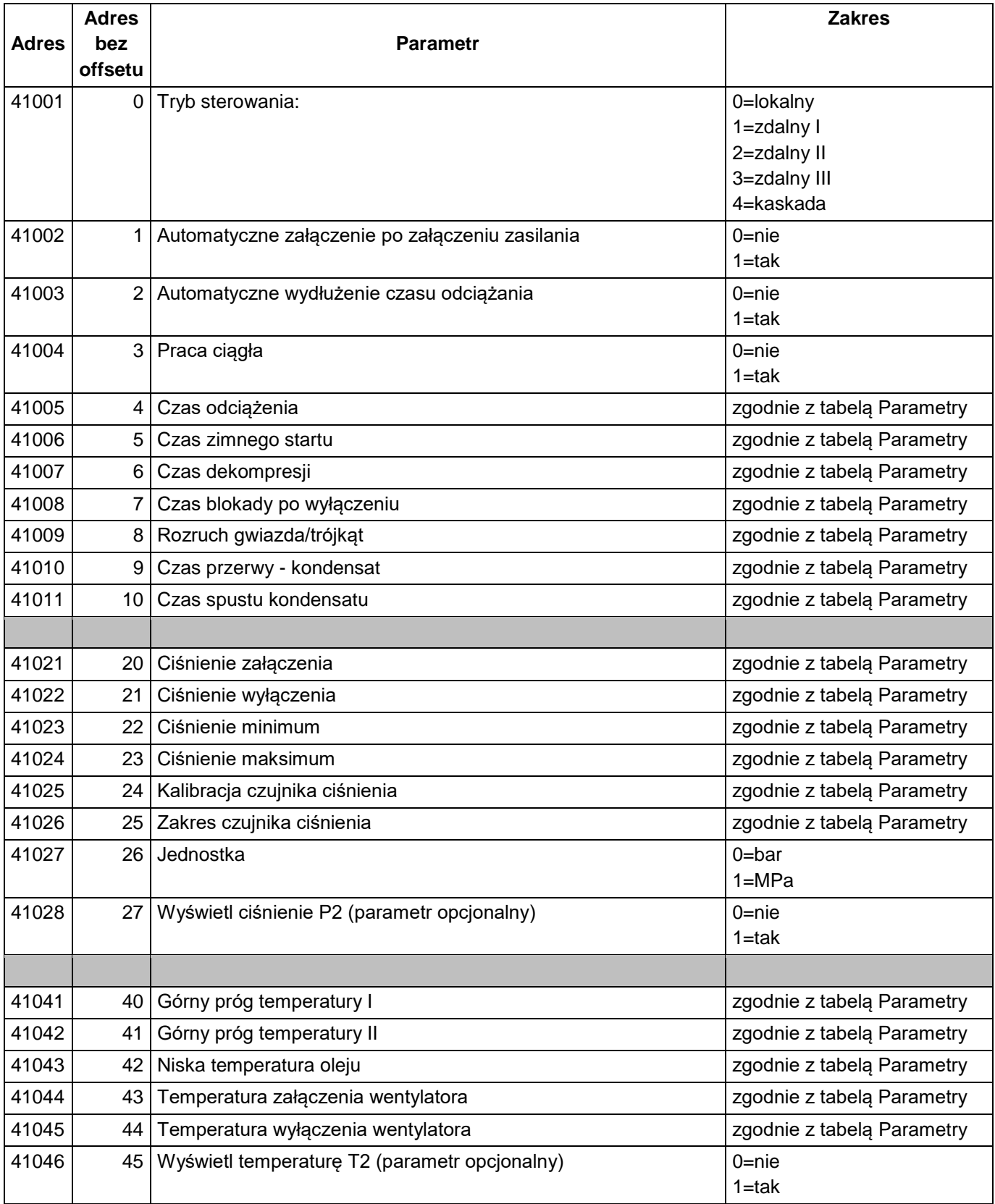

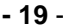

٠

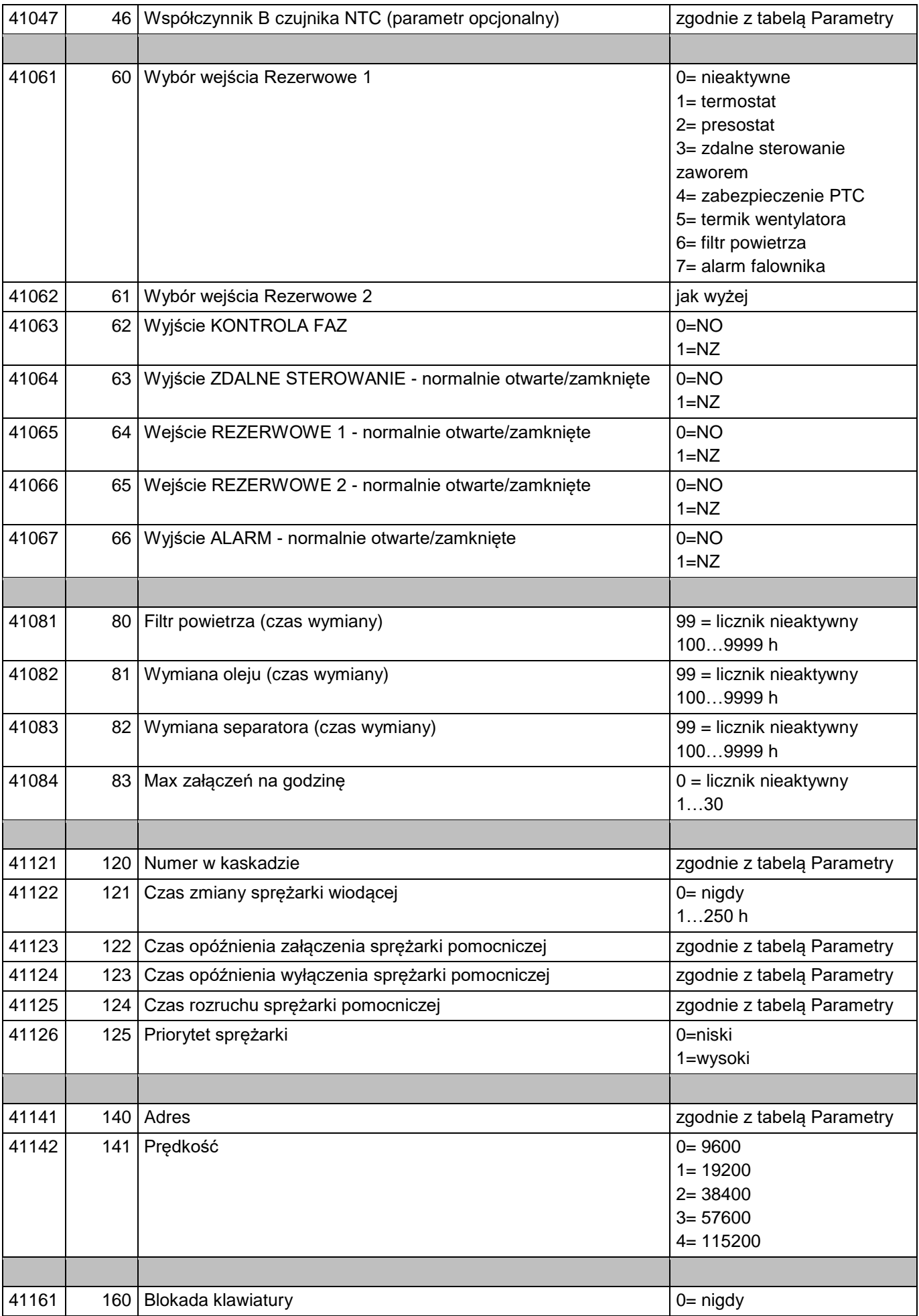

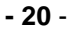

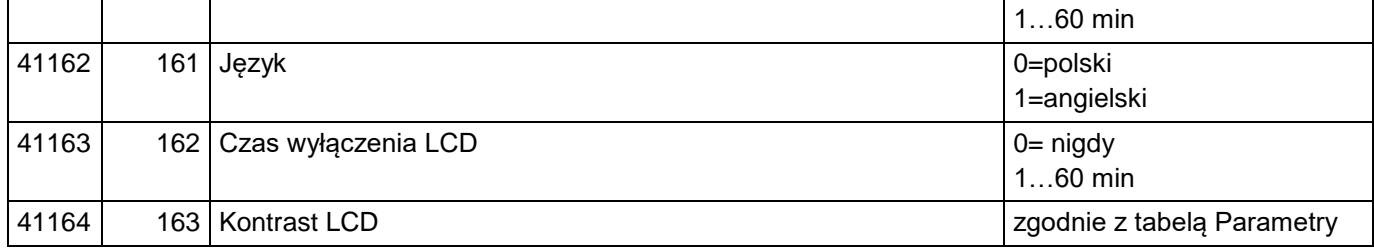

### <span id="page-19-0"></span>**11. Załącznik - TRYB SERWISOWY**

Żeby wejść do trybu serwisowego należy wejść do ekranu hasła i wprowadzić hasło : **234**.

Żeby wyjść z trybu serwisowego, należy wejść do ekranu hasła i nacisnąć **SET** przy widocznym napisie "Wyloguj".

Po 10 minutach nieaktywności sterownik sam wychodzi z trybu serwisowego.

#### <span id="page-19-1"></span>**11.1. Liczniki**

Wartości liczników można zmieniać na ekranie liczników. Na ekranie liczników należy wcisnąć ▼. Jeśli podświetlił się pierwszy licznik, to można wybrać licznik, nacisnąć **SET**, a następnie zmienić jego wartość. Przycisk **SET** zapamiętuje nową wartość, a **ESC** wraca do poprzedniej.

#### <span id="page-19-2"></span>**11.2. Reset historii alarmów i liczników**

W ciągu 10 sekund od załączenia sterownika należy wcisnąć przez 3 sekundy **ESC** i ▲.

#### <span id="page-19-3"></span>**11.3. Testowanie**

Jeśli sprężarka jest wyłączona, to w trybie serwisowym (po wprowadzeniu hasła) można załączyć poszczególne wyjścia poprzez trzymanie przycisku START.